### **REGISTRATION INFORMATION CONCERNING THE CONVENTION FAQ's / WHAT YOU SHOULD KNOW**

## **STRONGER TOGETHER**

There will no longer be separate registration forms for men or women, the online form should now accommodate all possible fields needed for both.

**NOTE**: Female (WOTM) Members are now required to register under a "LODGE". Do not attempt to register under your chapter/number or an error will occur!

Only one higher degree will be shown in the upper left-hand corner of each credential. For the WOTM, please select the degree you most proudly wish to display on your credential badge.

Matriculant Registration: will now be done with online registration. All Matriculants should check the appropriate box to register and an additional fee of \$15.00 will be charged.

#### **Registration Check-Out Instructions**

PLEASE READ CAREFULLY: To complete registration and payment, press the *"Checkout With Paypal"* button at the bottom of the form. You will then be directed to Paypal to process payment. You ARE NOT required to use or log into a Paypal account. To use a credit or debit card for payment, select "Pay with debit or credit card" (*see image right*)… then select "Continue as Guest" to complete the process.

A confirmation screen should pop-up on the screen following successful registration & payment process. In addition, two confirmations will be sent to the e-mail address you provide on the form. One from the FMA and another (receipt) from Paypal.

*For Administrators and Recorders: It is highly suggested NOT to use your 'smartermail' email address when registering. The spam filters M.I. uses may not allow the confirmation to be received.* 

If you do not receive the email confirmation, please be sure to check the confirmation wasn't sent to your spam folder before requesting assistance.

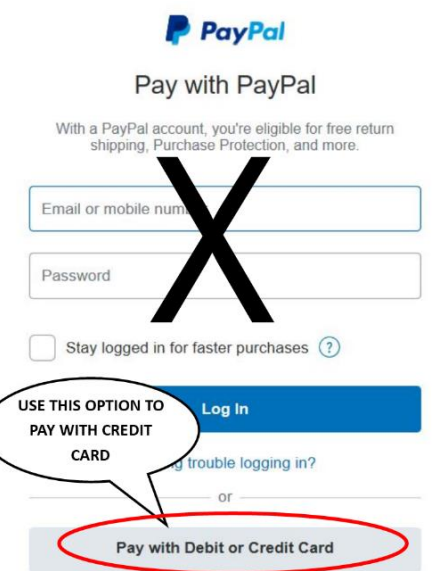

# **Convention Registration [Click](https://www.cognitoforms.com/FBMA1/_2021FMACONVENTIONREGISTRATION) Here**

**Hotel Registration [Click Here](https://be.synxis.com/?adult=1&arrive=2021-09-12&chain=10237&child=0&config=ORLRZ¤cy=USD&depart=2021-09-22&group=GRPFMAANNUALCONF&hotel=69868&level=hotel&locale=en-US&rooms=1&themecode=ORLRZ)**

#### **Having Issues? Try These Troubleshooting FAQ's**

Firstly.. be careful when using auto fill. Doing so can automatically enter the wrong information into improper fields!

*"When I click on the link, the form doesn't open; or it opens the wrong form".* This is likely caused by a "cookie" issue. Try clearing your cookies or browser cache. If you're not sure how to do so, just google it! Older browser versions may also cause issues, try downloading an updated version or even installing a different browser such as Chrome or Firefox. Although more tedious, try using a smartphone to register, we've had no issues reported doing so.

Here is a link with basic explanation of how to do so: [Clear Caches and Cookies in Different Browsers | Contentstack](https://www.contentstack.com/docs/developers/how-to-guides/clear-caches-and-cookies-in-different-browsers/) If this information doesn't provide the info needed, do a more detailed search for the browser you are using.

**"***I didn't receive a confirmation email".* The 'Smarter Mail' used by our lodges and chapters are sometimes known to block confirmation emails, please use a different email address when registering. We have also noticed many 'bellsouth' email accounts blocking the confirmations, it may depend upon your browser's personal security settings.

For any issues or questions with online registration, please contact Dan O' Neal at floridamooseassociation@gmail.com and be sure to include a contact phone number and a brief question within the message.